# 第5回中京都市圏パーソントリップ調査 データ集計システム

## 集計事例

「データ集計システム」を使用して、具体的にどのような集計が可 能か以下に説明します。

- ◇事例1 市区町村別の人口とトリップ数 1p (市区町村別の人口と生成量)
- ◇事例2 交通手段別発生集中量の最近 10 年の変化 13p (2 時点⽐較・市区町村別代表交通⼿段別発⽣集中量)
- ◇事例 3 交通手段別の地域間 OD量 15p 15p (代表交通⼿段別22ゾーン間OD交通量)
- ◇事例4 主要駅降車客の目的 17p (主要駅⽬的別降⾞数)
- ◇事例 5 地域別の外出困難者数 19mm 19p (中ゾーン別外出困難有無別人口)
	- ※事例1では画像を含む集計手順を、事例2〜5ではそれぞれの集計手順 を簡潔に説明しています。

## **事例 1 市区町村別の⼈⼝ とトリップ数**

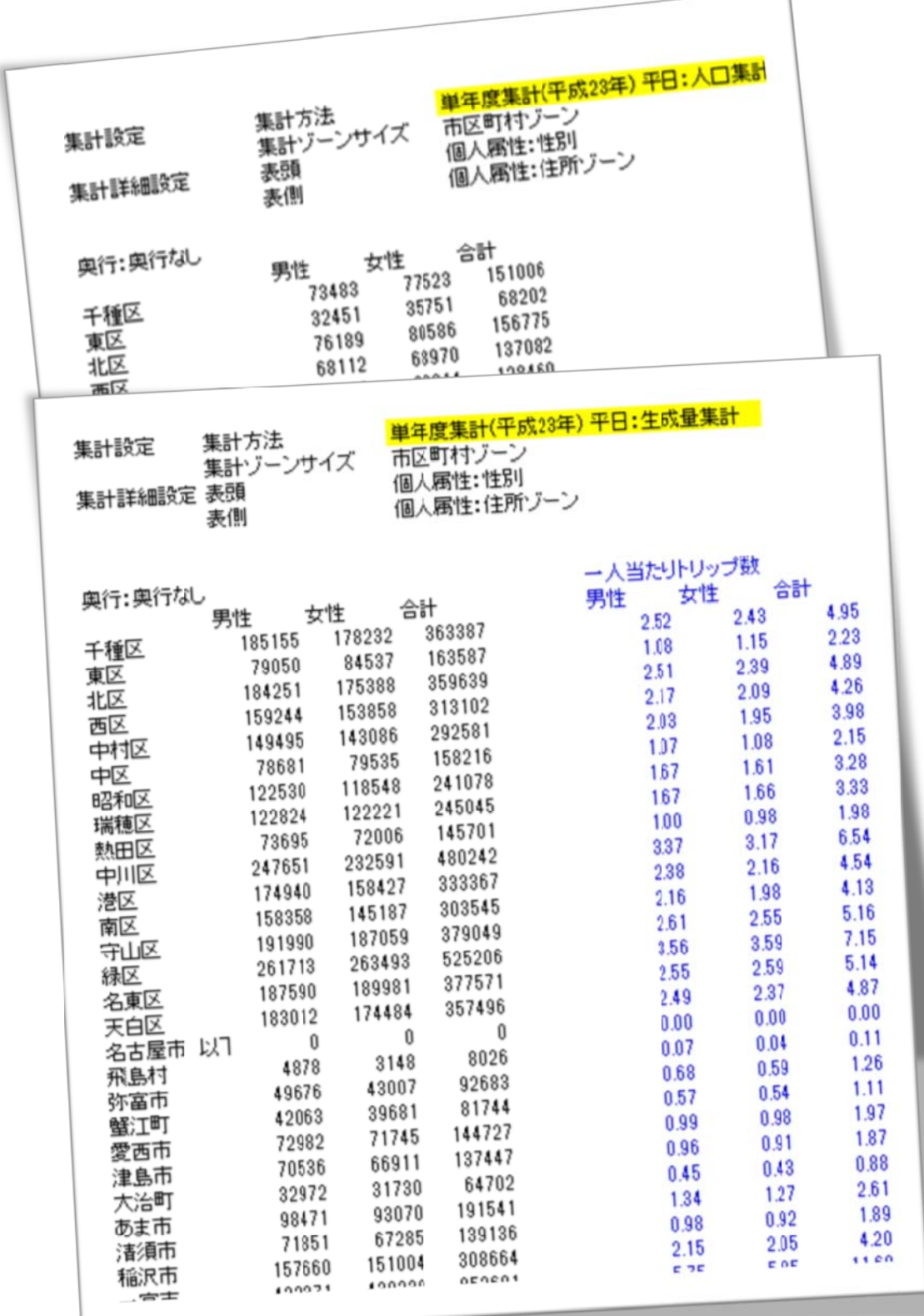

#### Ⅰ市区町村別の人口と生成量」の集計方法

### <集計ステップ 1>

- 「人口」と「生成量(現住所別のトリップ数)」を分けて集計します。
- 最初に「人口」から集計します。
- 集計方法設定画面で、「単年度集計(H23)平日」を選択します。 (|人口」は「平日」でのみ集計できます。)

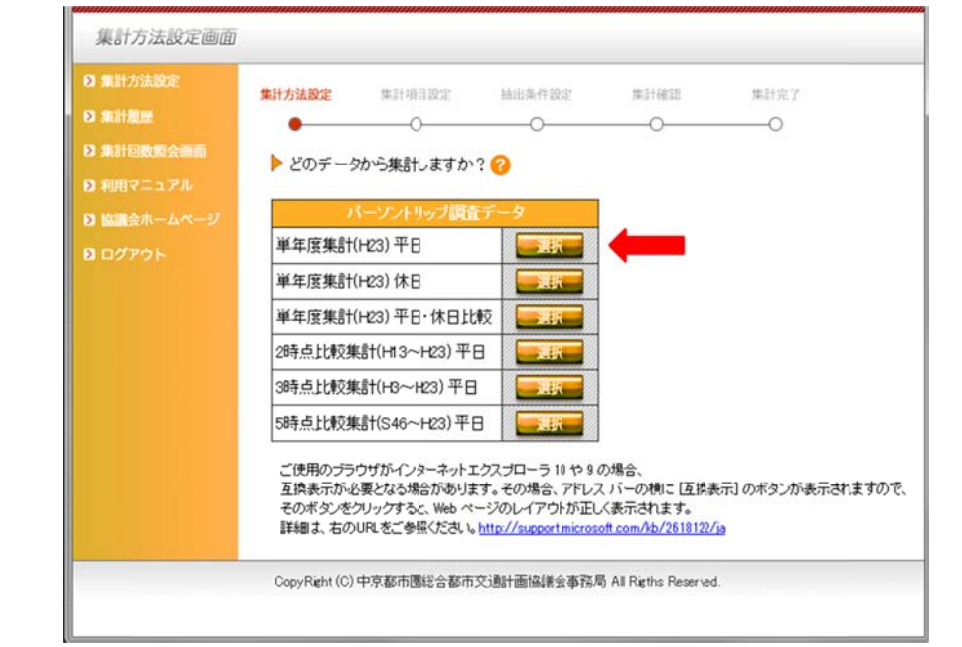

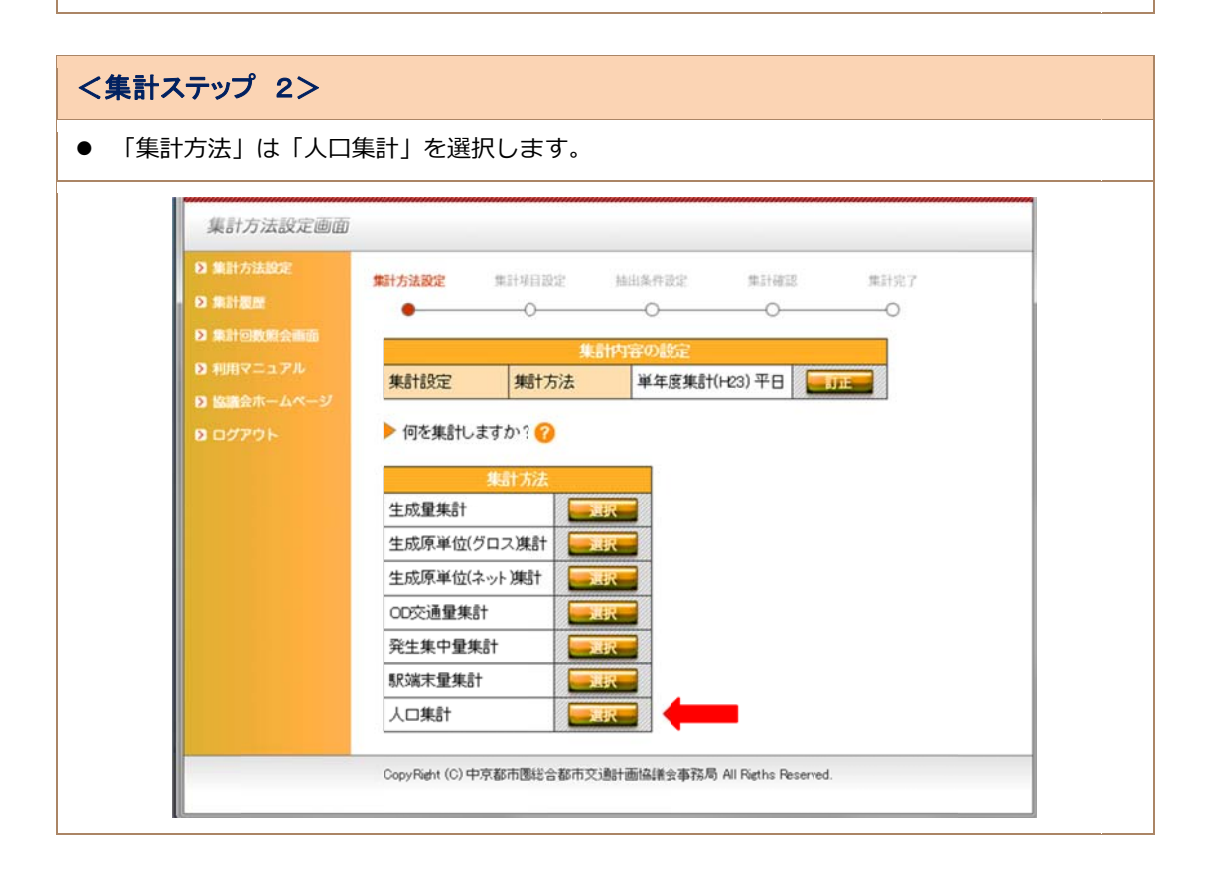

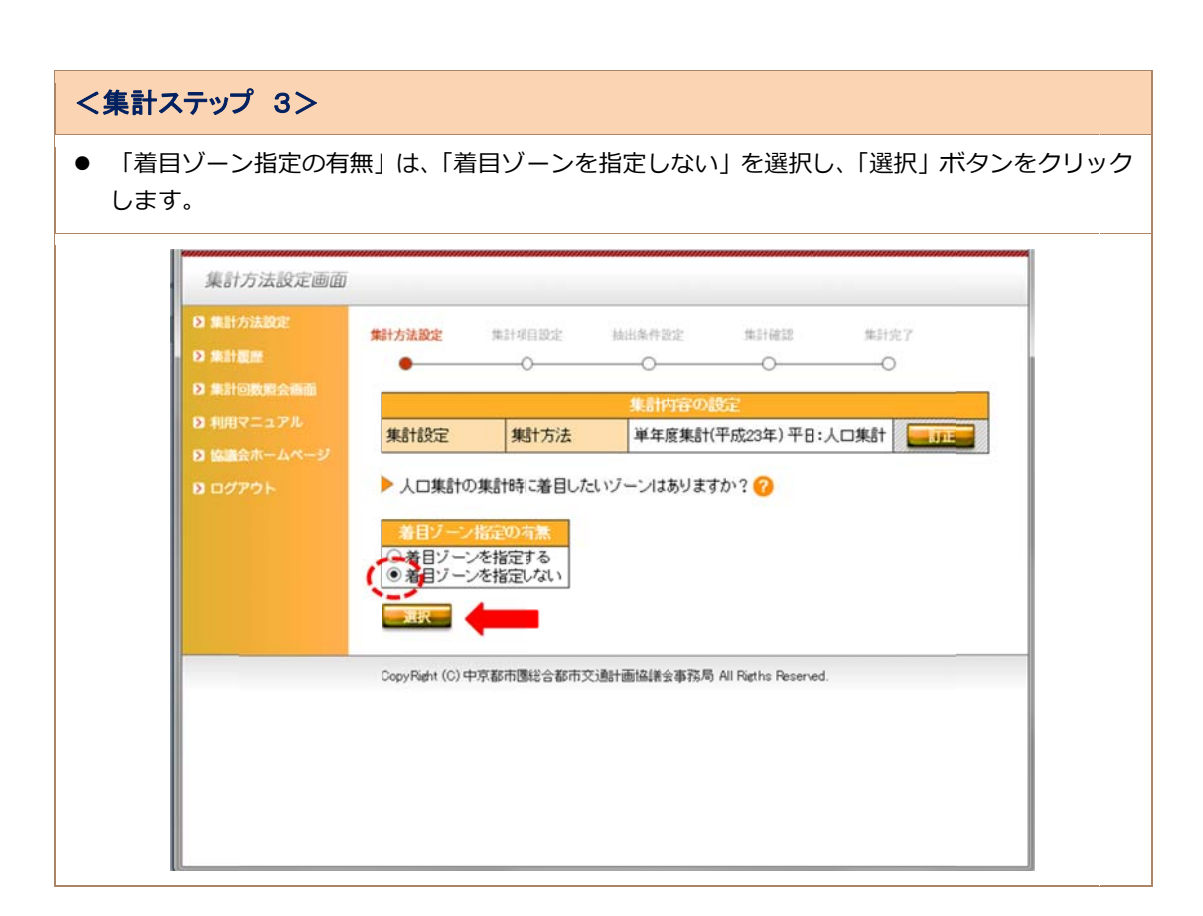

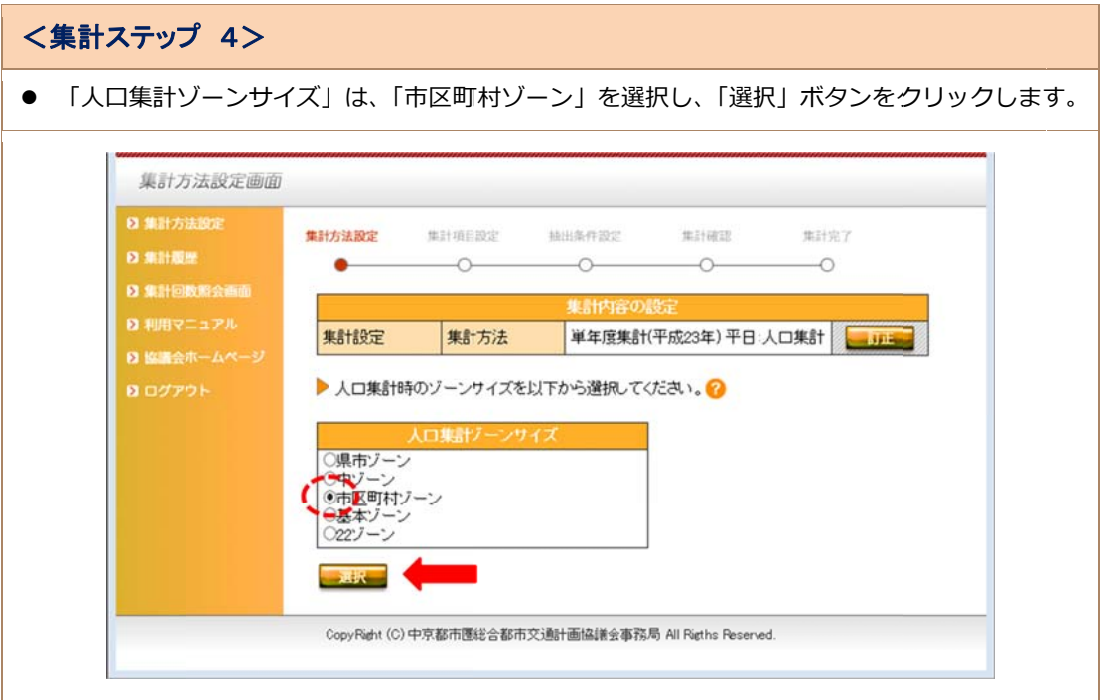

### < <集計ステップ プ 5>

● 「表頭」は「性別」、「表側」は「住所ゾーン」を選択し、「設定」ボタンをクリックします。 (|表頭」は必ず指定する必要があります。| 奥行き」の指定は任意です。)

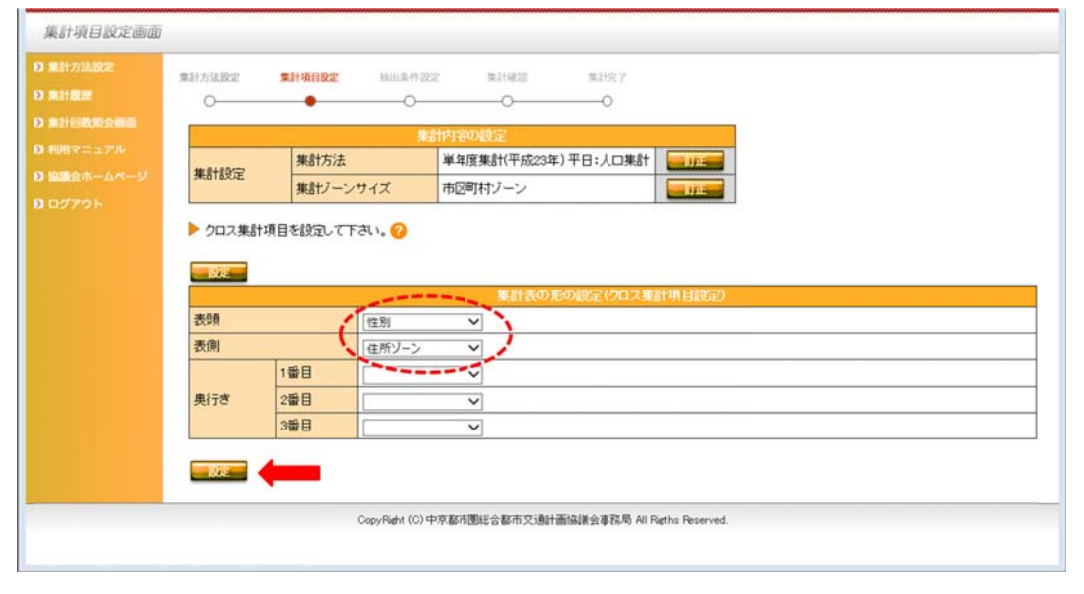

#### <集計ステップ 6>

● 「トリップ特性抽出条件」を指定する画面ですが、今回の集計では、「トリップ特性抽出条件」 も | 個人属性抽出条件」も指定しませんので、| 集計確認」 ホタンをクリックします。

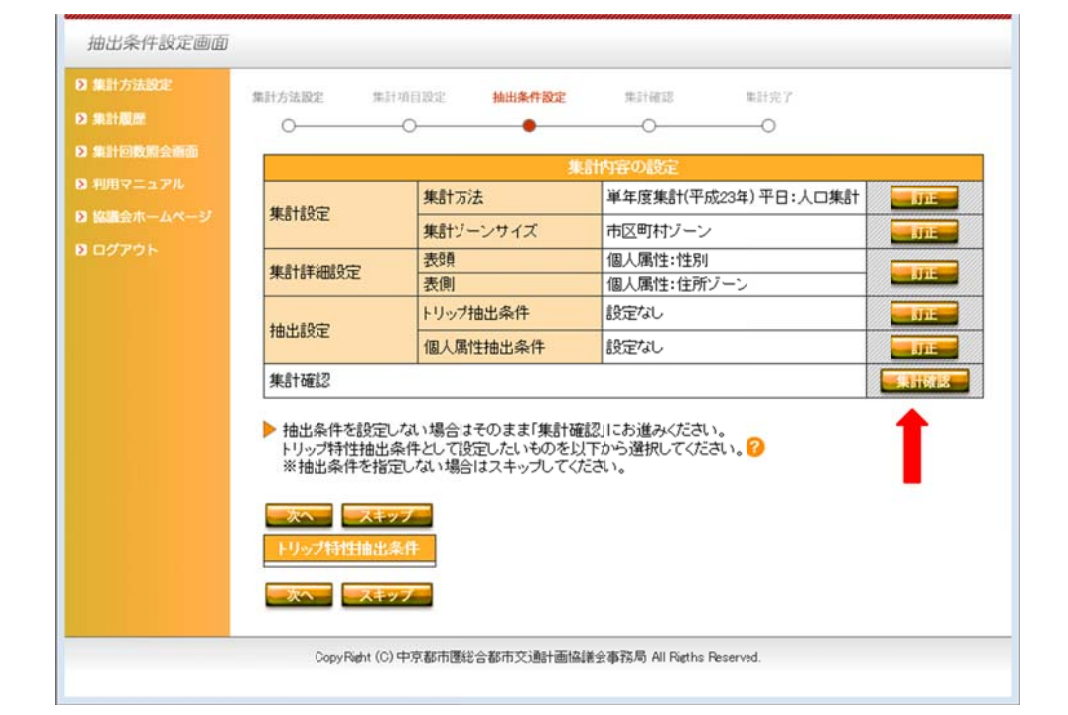

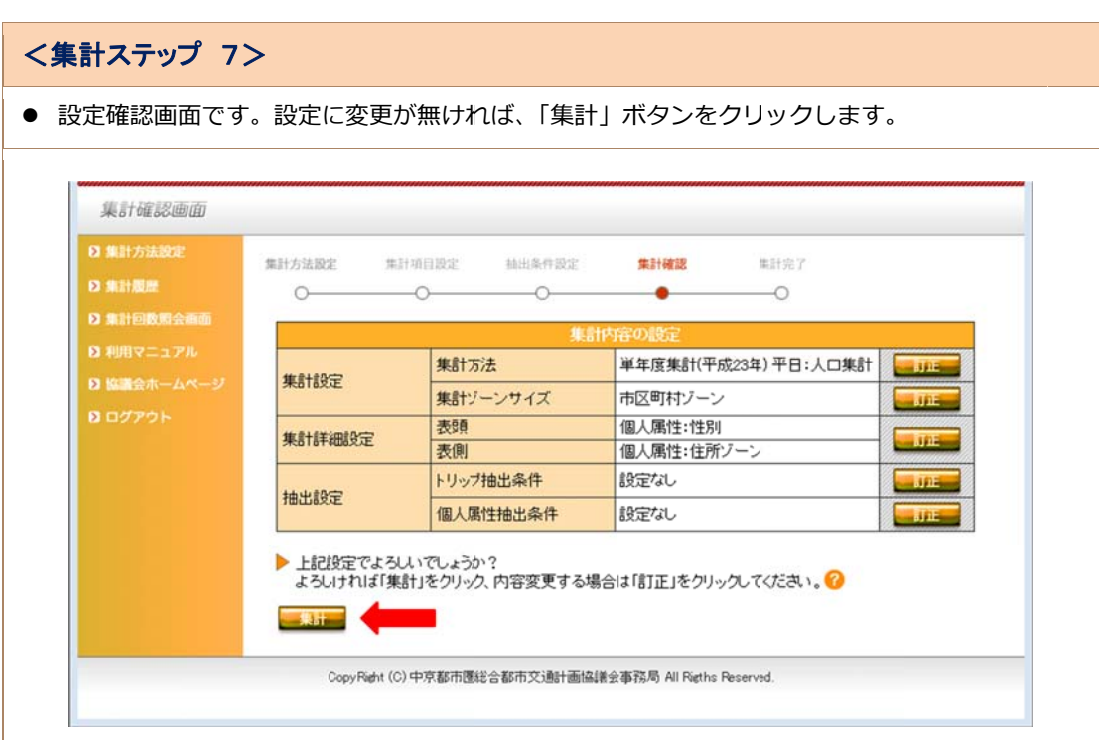

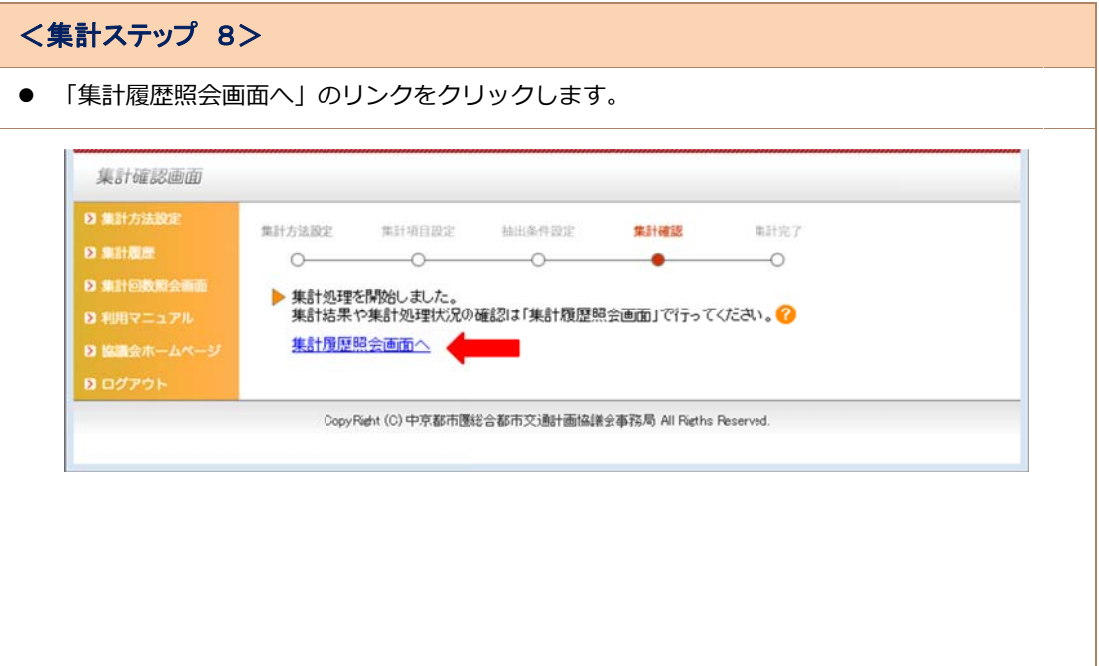

#### < <集計ステップ プ 9>

- 集計履歴照会画面です。処理したばかりの集計は、表の一番上に表示されています。
- 集計状況が「集計処理開始待ち(〇処理)」や、「集計中(〇%)」となっている場合は、「集計処 理完了」にな なるまで待ちま ます。
- 集計状況が、「集計処理完了」となれば、「集計結果照会」ボタンをクリックします。

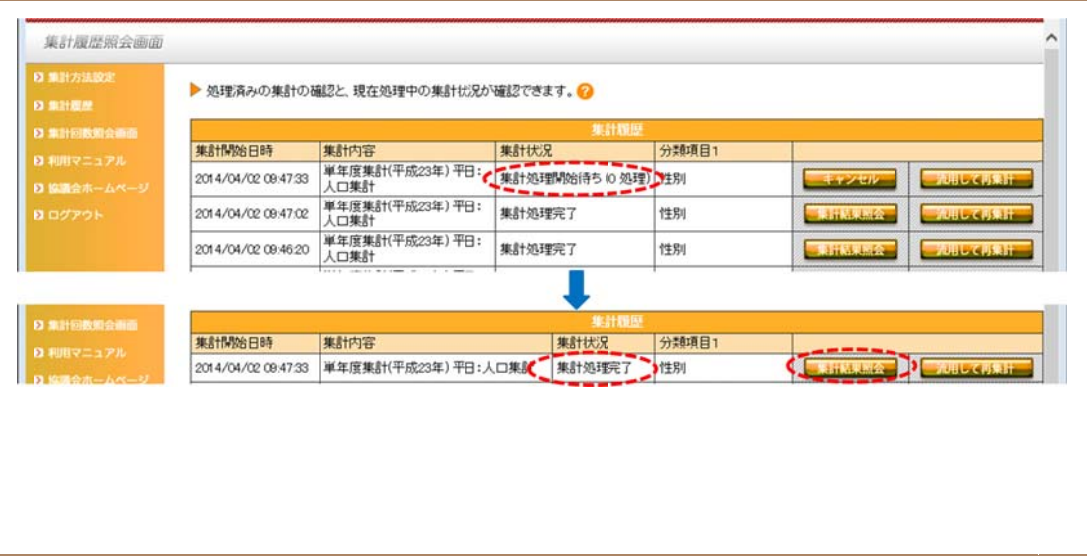

#### < <集計ステップ プ 10>

- 「市区町村別性別人口」の集計表が表示されます。これで「人口」の集計は終了です。
- CSV 形式で保存する場合は、「CSV」ボタンをクリックして保存します。 (CSV 形式で保存する場合の留意点などは、 | 利用マニュアル」 の I CSV 出力について」 を参照 してください い)

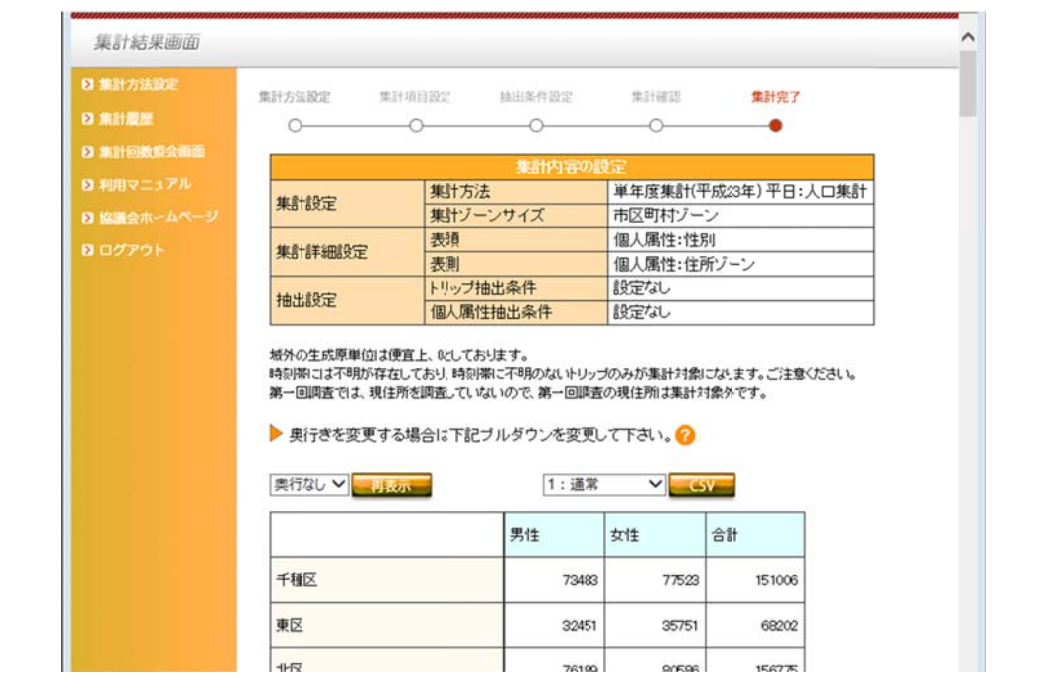

#### < <集計ステップ プ 11>

- 次に「生成量」を集計します。
- 集計方法設定画面で、「単年度集計(H23)平日」を選択します。 (|単年度集計(H23)休日」、|単年度集計(H23)平日・休日比較」の選択も可能ですが、休 日の調査圏域は愛知県内のみです。また、経年集計は、I人口集計」と調査圏域か異なりますの で、「人口集計」と併せて集計する場合は選択しません)

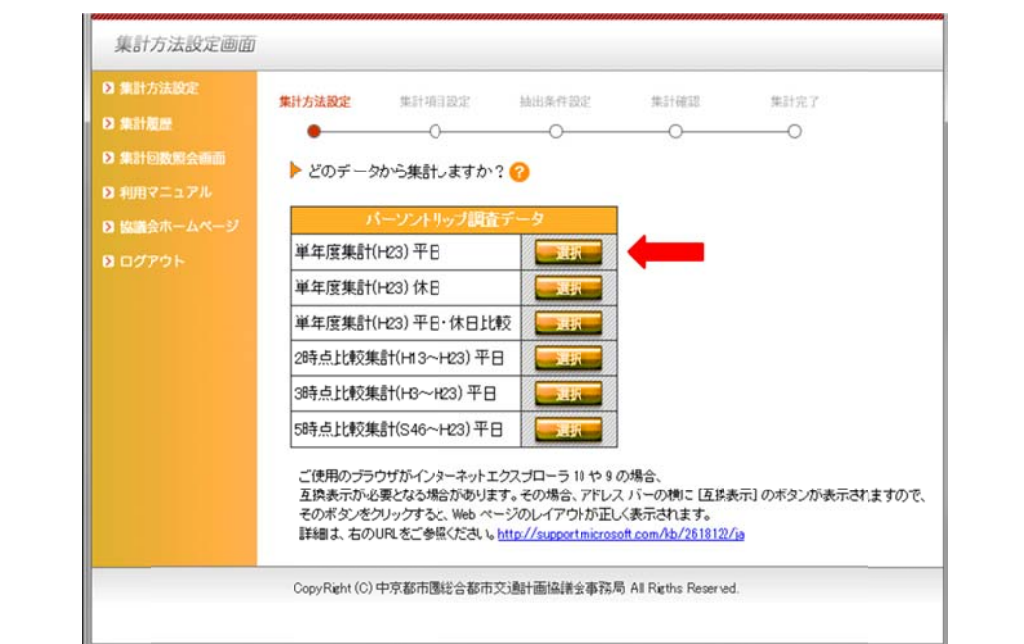

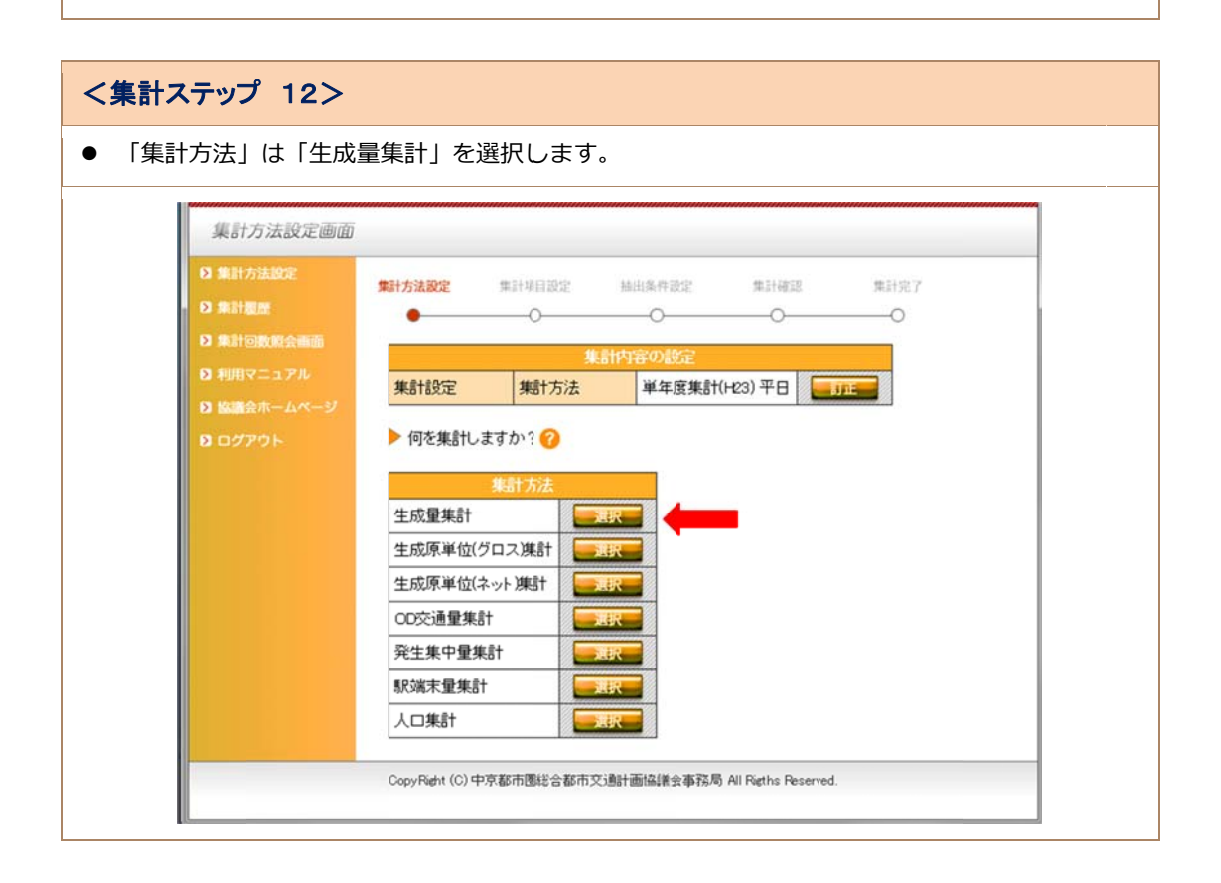

### < <集計ステップ プ 13>

● 「着目ゾーン指定の有無」は、「着目ゾーンを指定しない」を選択し、「選択」ボタンをクリック します。

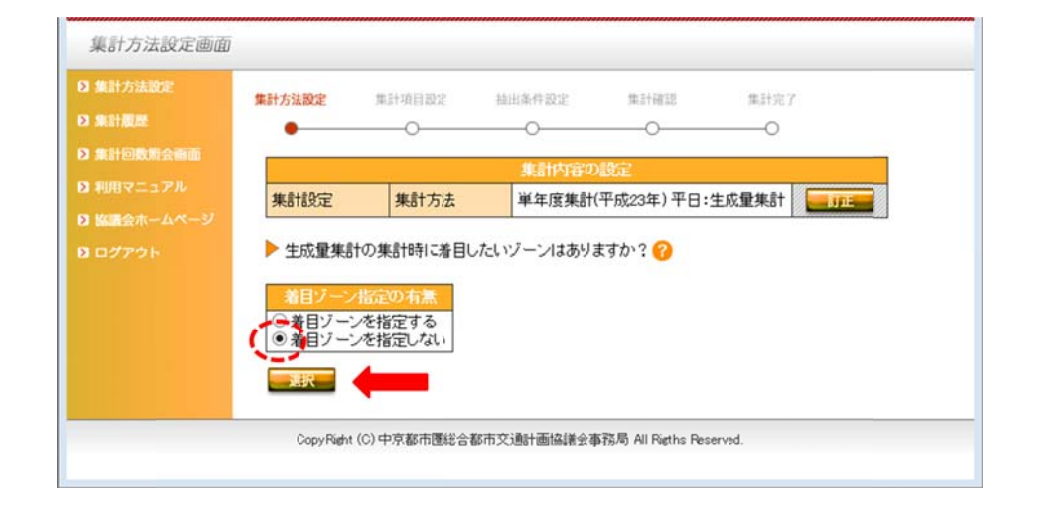

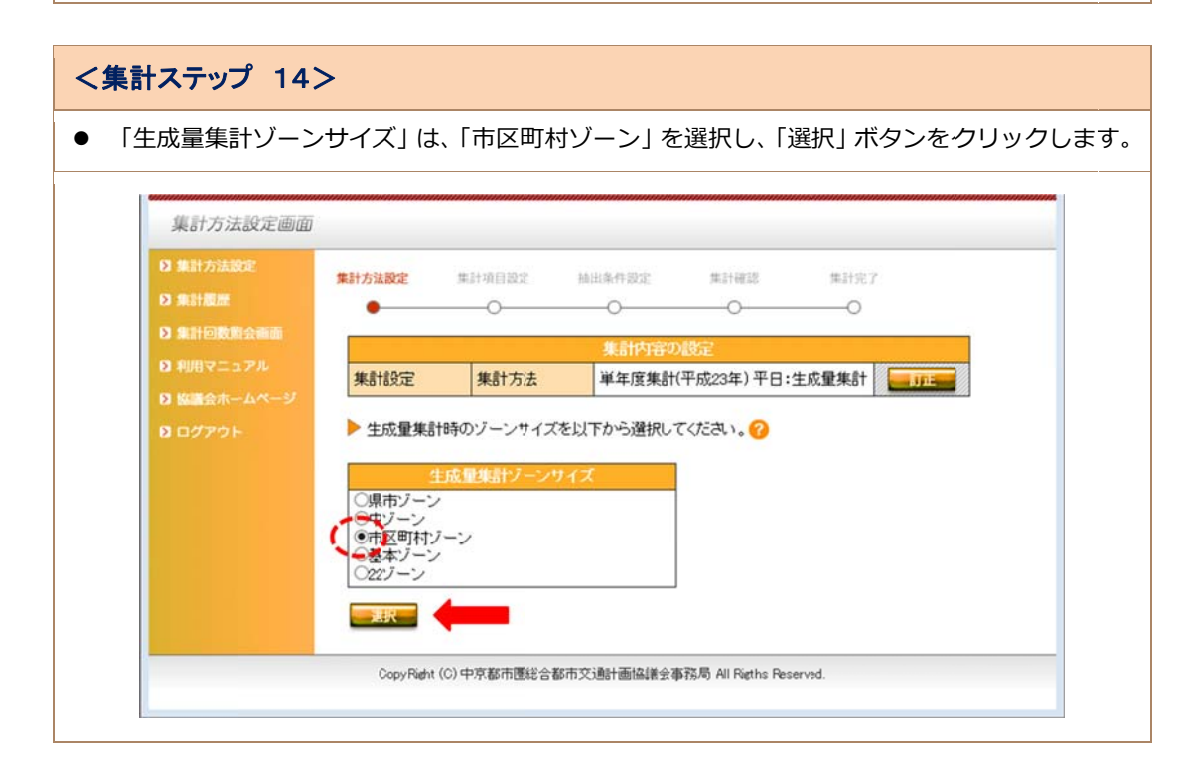

### < <集計ステップ プ 15>

● 「表頭」は「性別」、「表側」は「住所ゾーン」を選択し、「設定」ボタンをクリックします。 (|表頭」は必ず指定する必要があります。| 奥行き」の指定は任意です。)

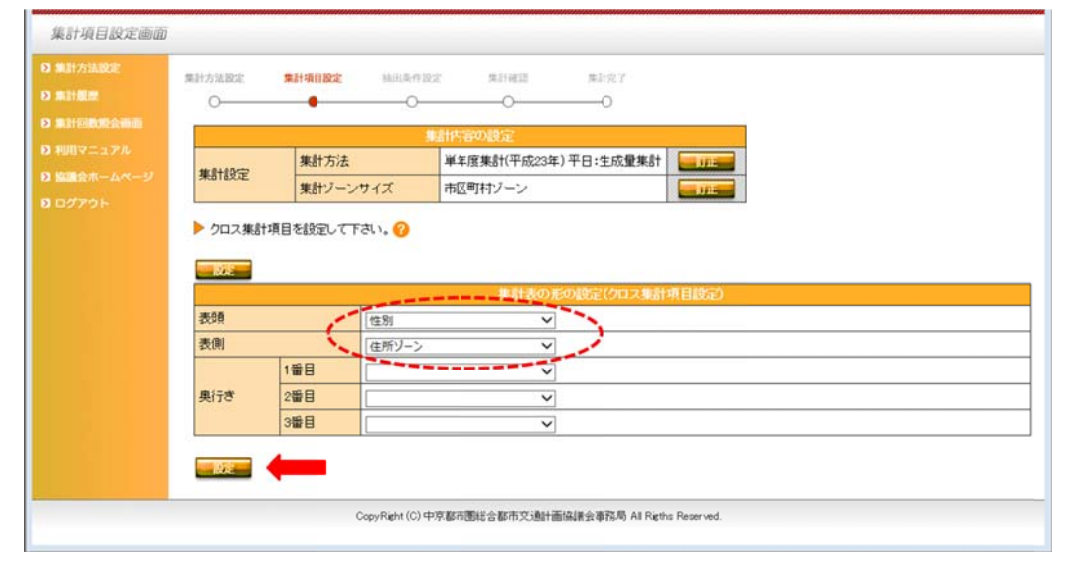

#### < <集計ステップ プ 16>

● 「トリップ特性抽出条件」を指定する画面ですが、今回の集計では、「トリップ特性抽出条件」 も | 個人属性抽出条件」も指定しませんので、| 集計確認」 ホタンをクリックします。

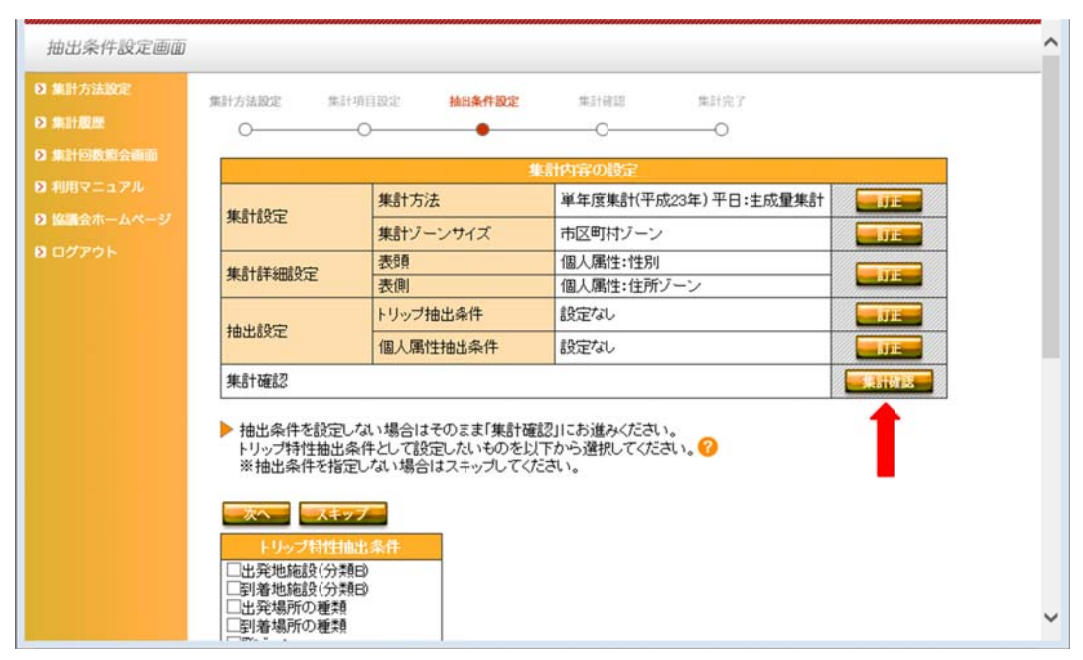

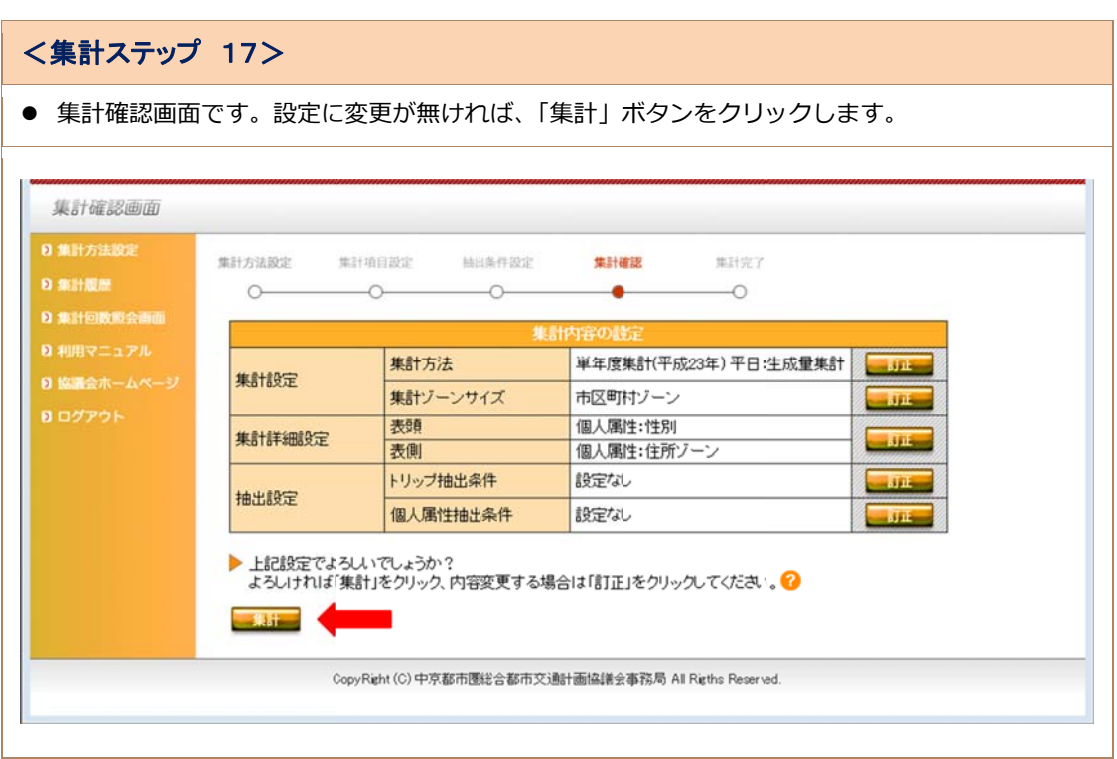

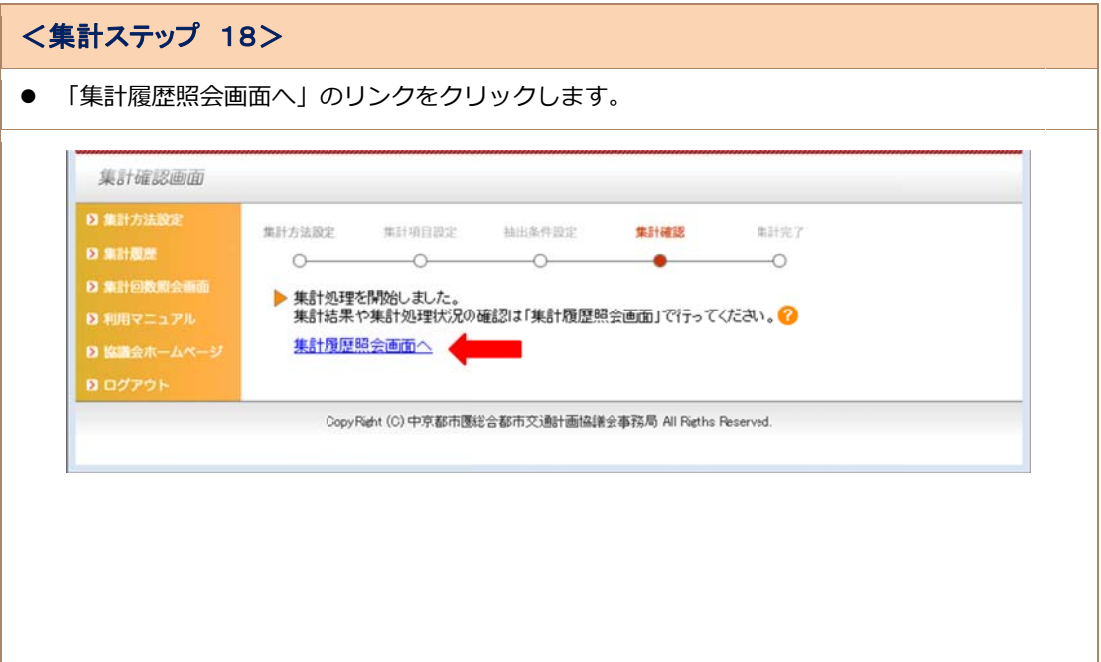

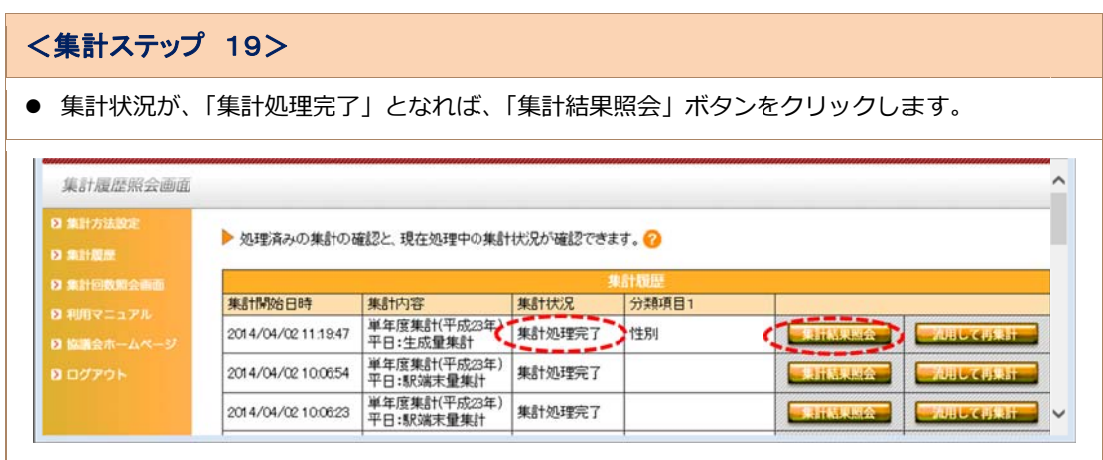

#### < <集計ステップ プ 20>

- 「市区町村別性別生成量」の集計表が表示されます。これで「生成量」の集計は終了です。
- CSV 形式で保存する場合は、「CSV」ボタンをクリックして保存します。 (CSV 形式で保存する場合の留意点などは、 | 利用マニュアル」 の I CSV 出力について」 を参照 してください い)
- CSV 出力値は「通常(実数)」「表頭構成比」「表側構成比」「全体構成比」の4種類の選択が可 能です。

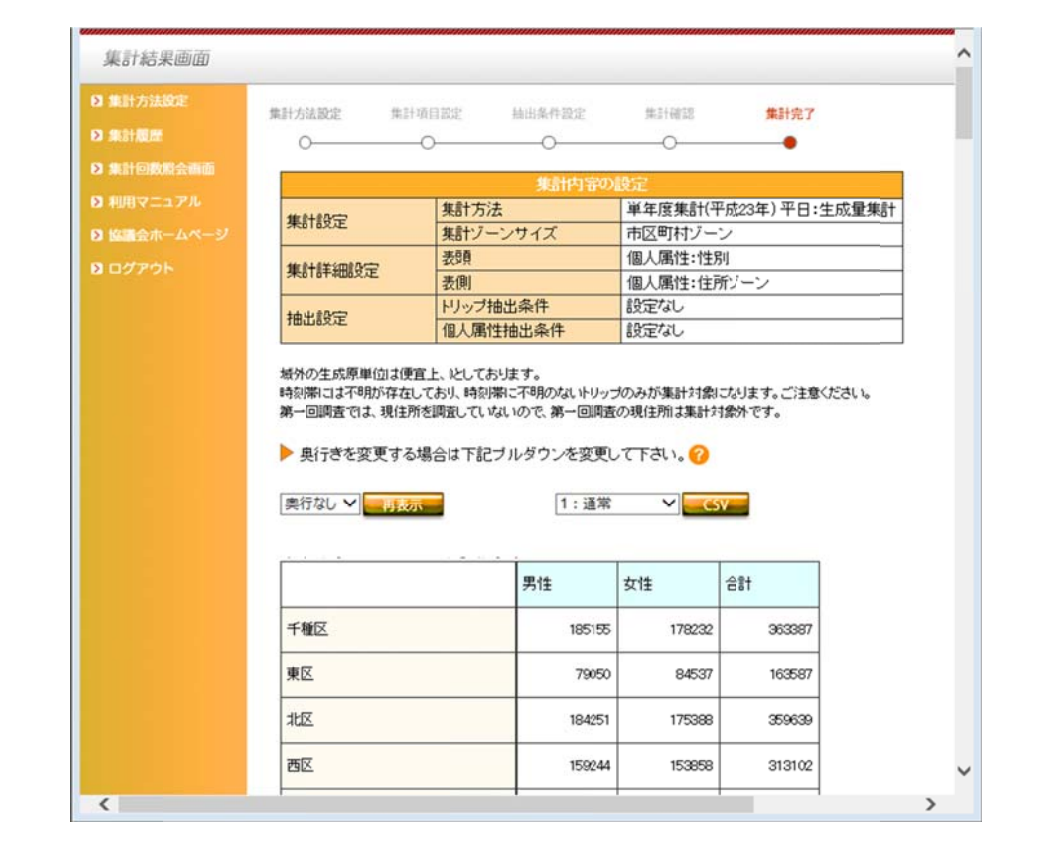

#### < 集計ステップ 21>

● CSV 形式で保存後、表計算ソフトなどで「一人当たりトリップ数」を計算することもできます。 生成量÷人口=一人当たりトリップ数(クロス)

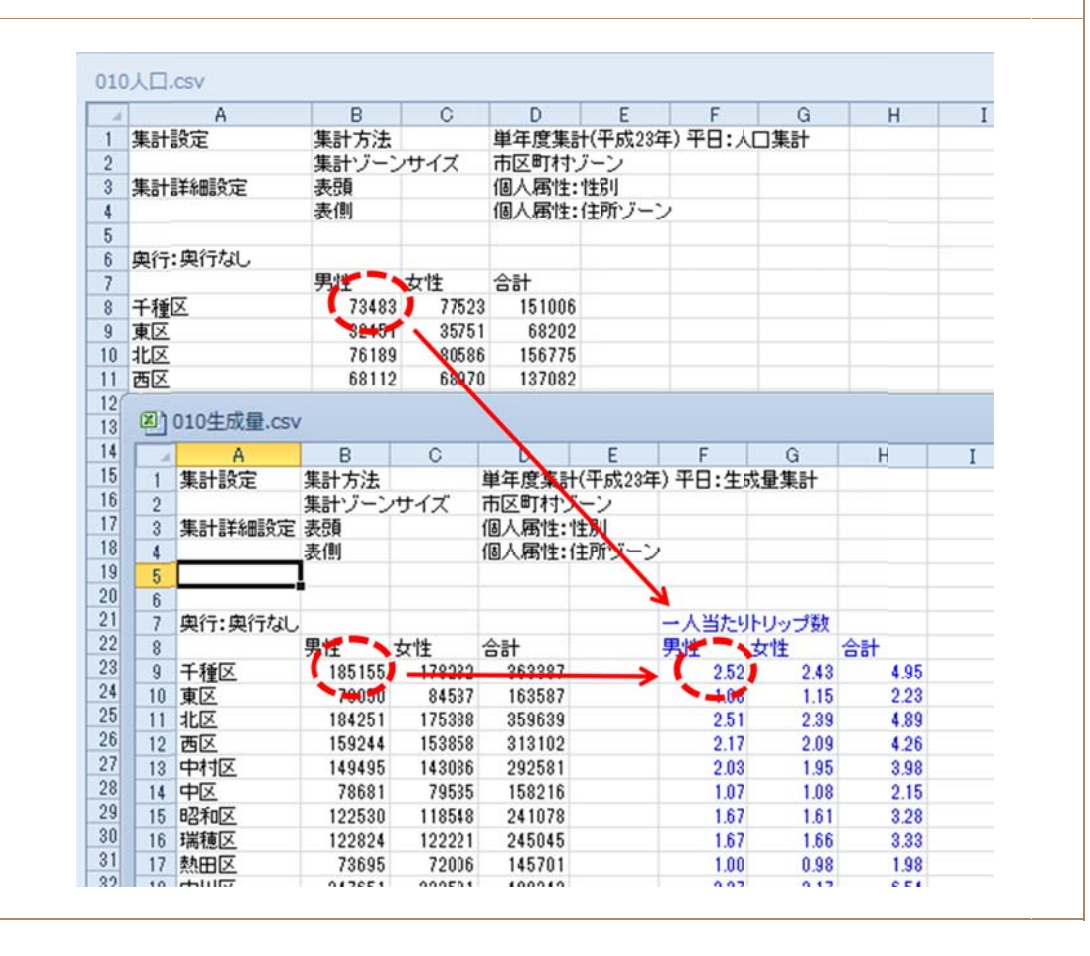

#### **事例 2 交通⼿段別発⽣集 中量の最近 10 年の変化**

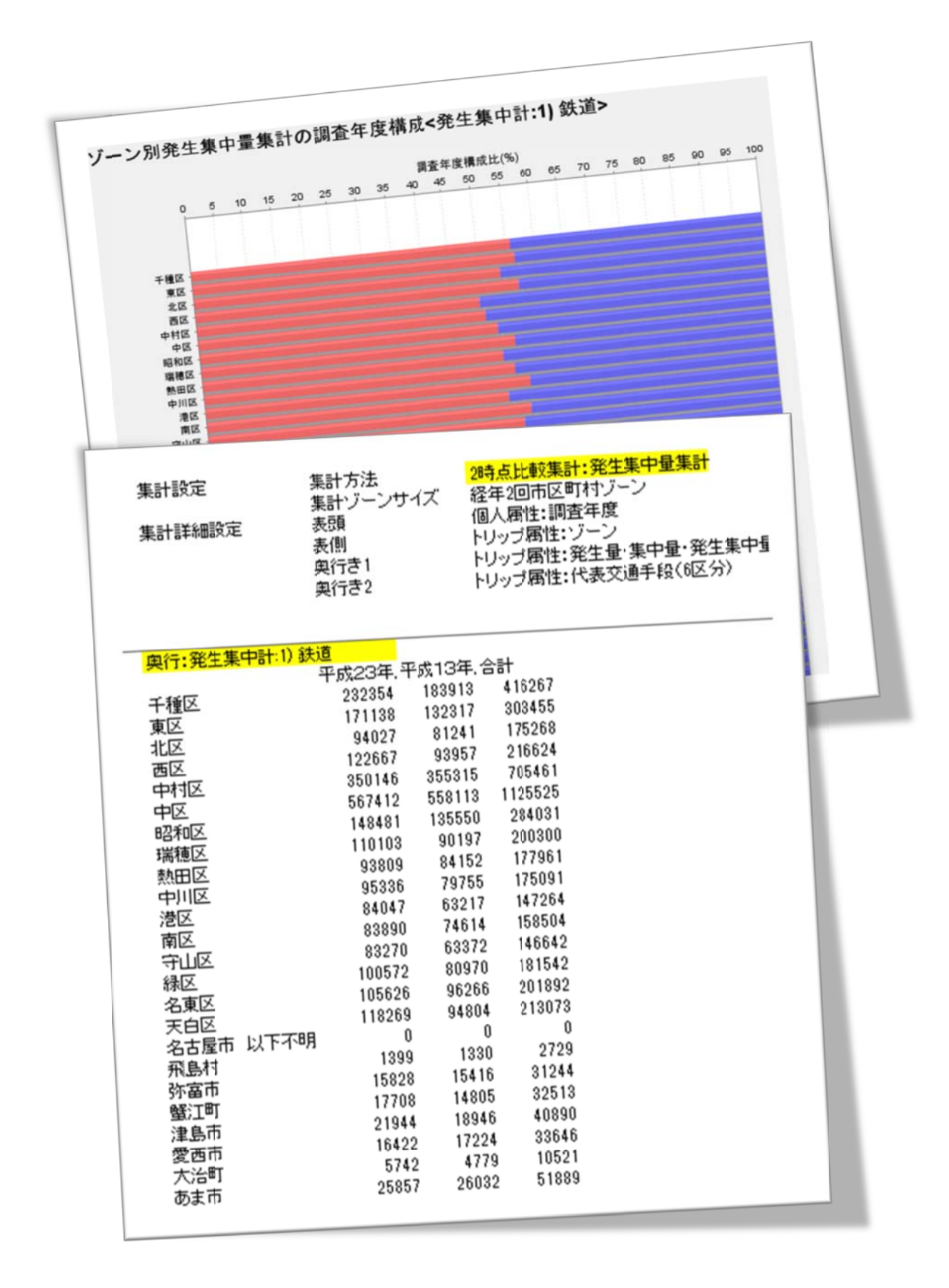

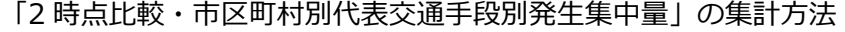

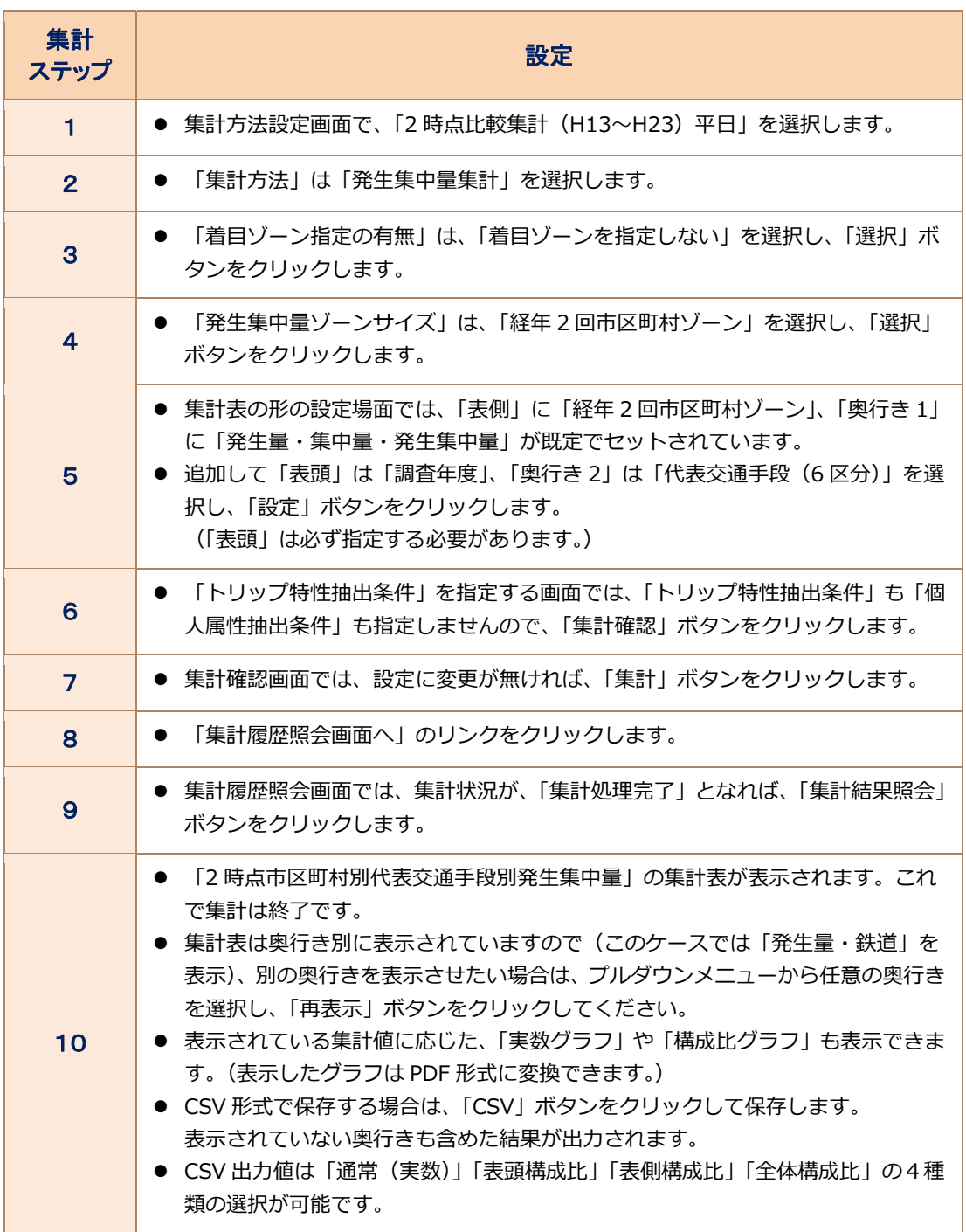

#### **事例 3 交通⼿段別の地域 間OD量**

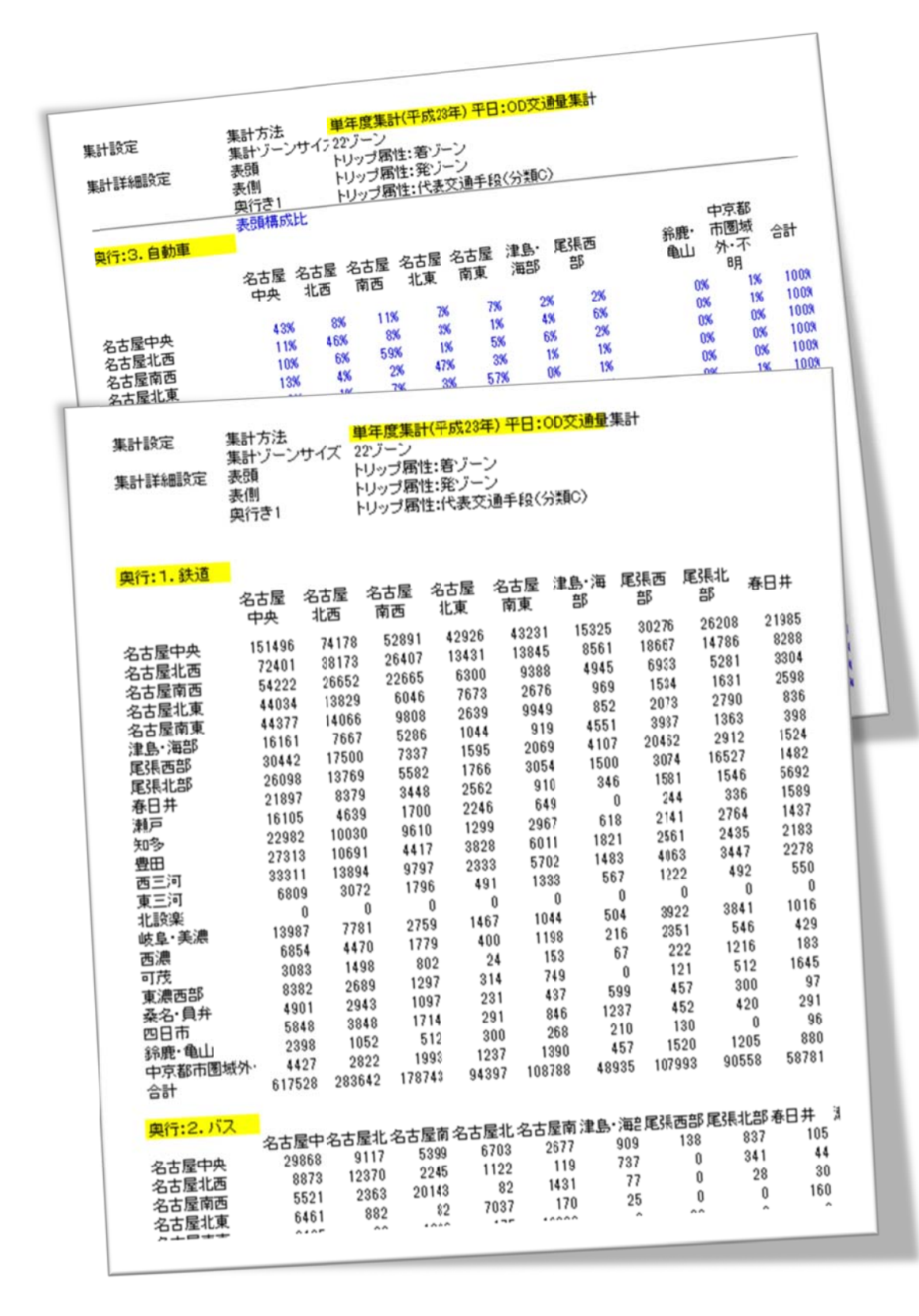

## 「代表交通手段別22ゾーン間OD交通量」の集計方法

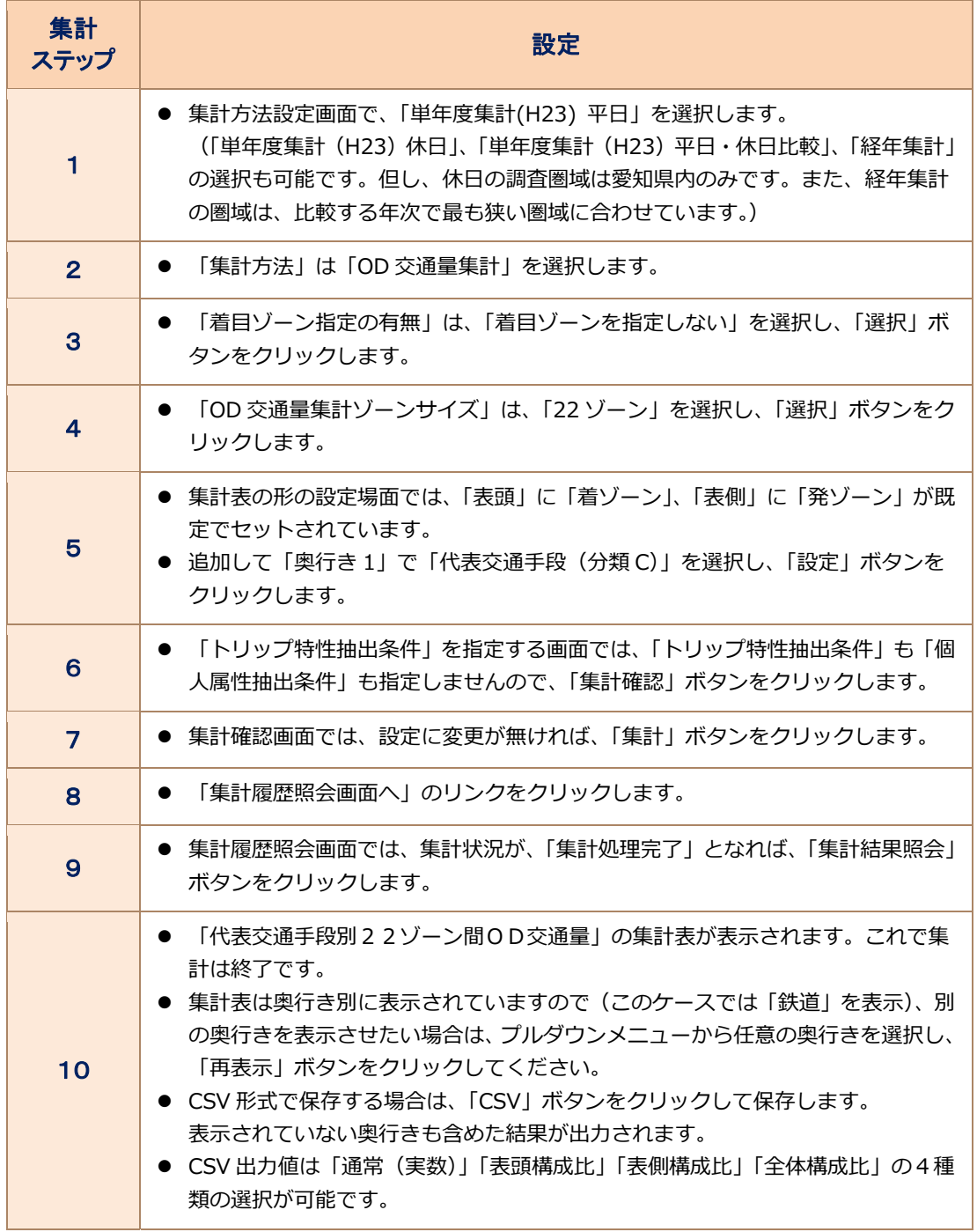

#### **事例** 4 主要駅降車客の目的

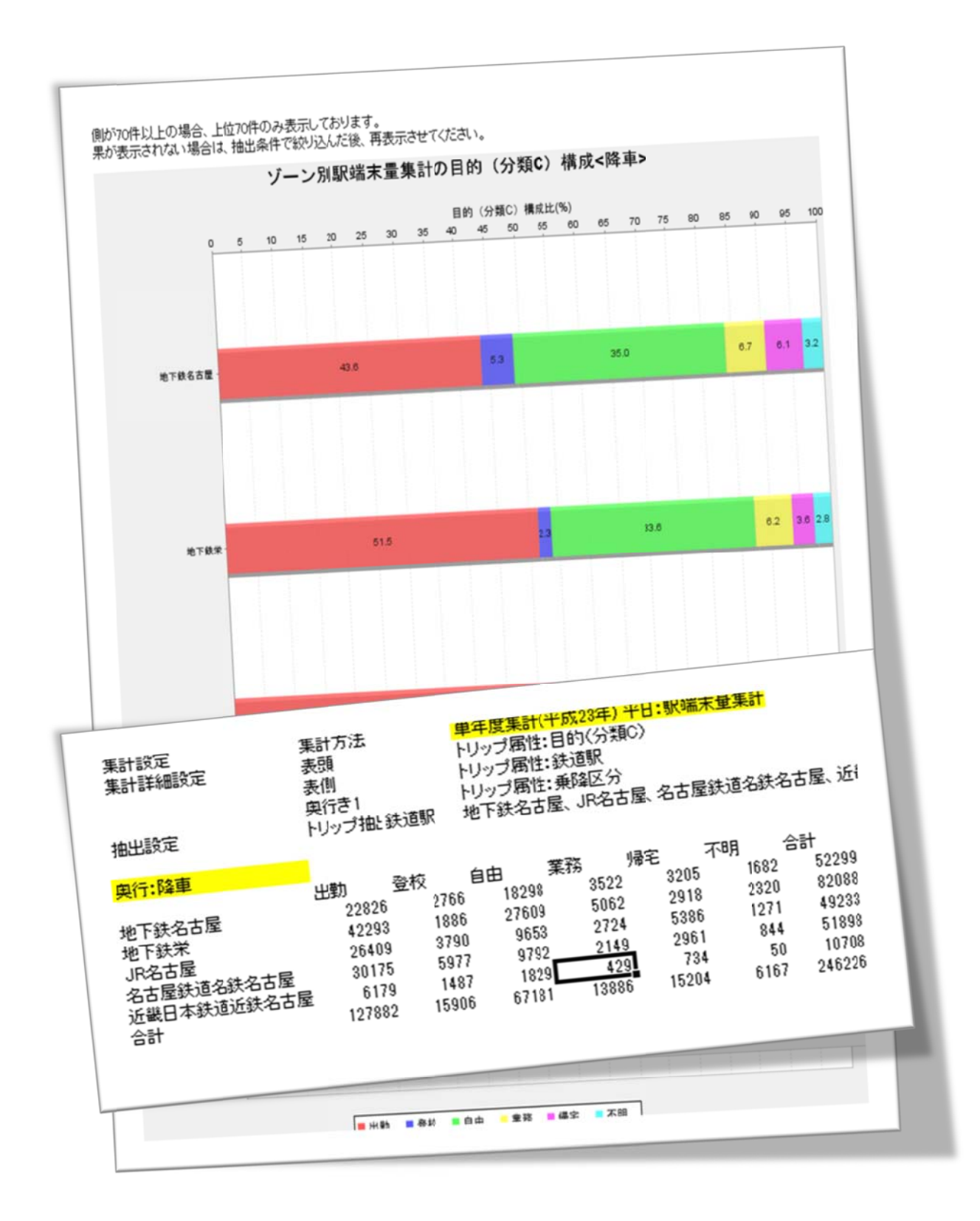

## 「主要駅目的別降車数」の集計方法

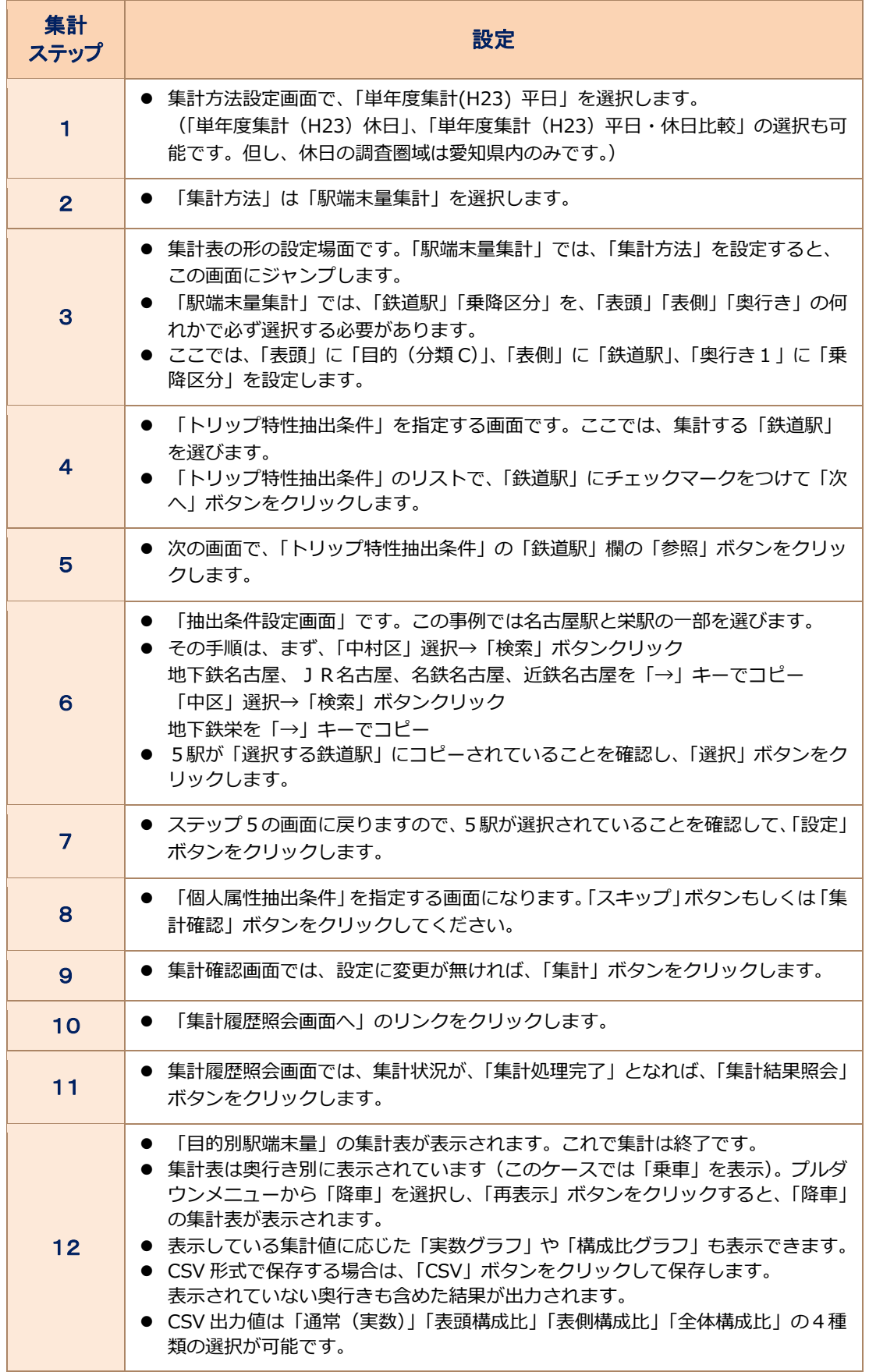

#### **事例** 5 地域別の外出困難者数

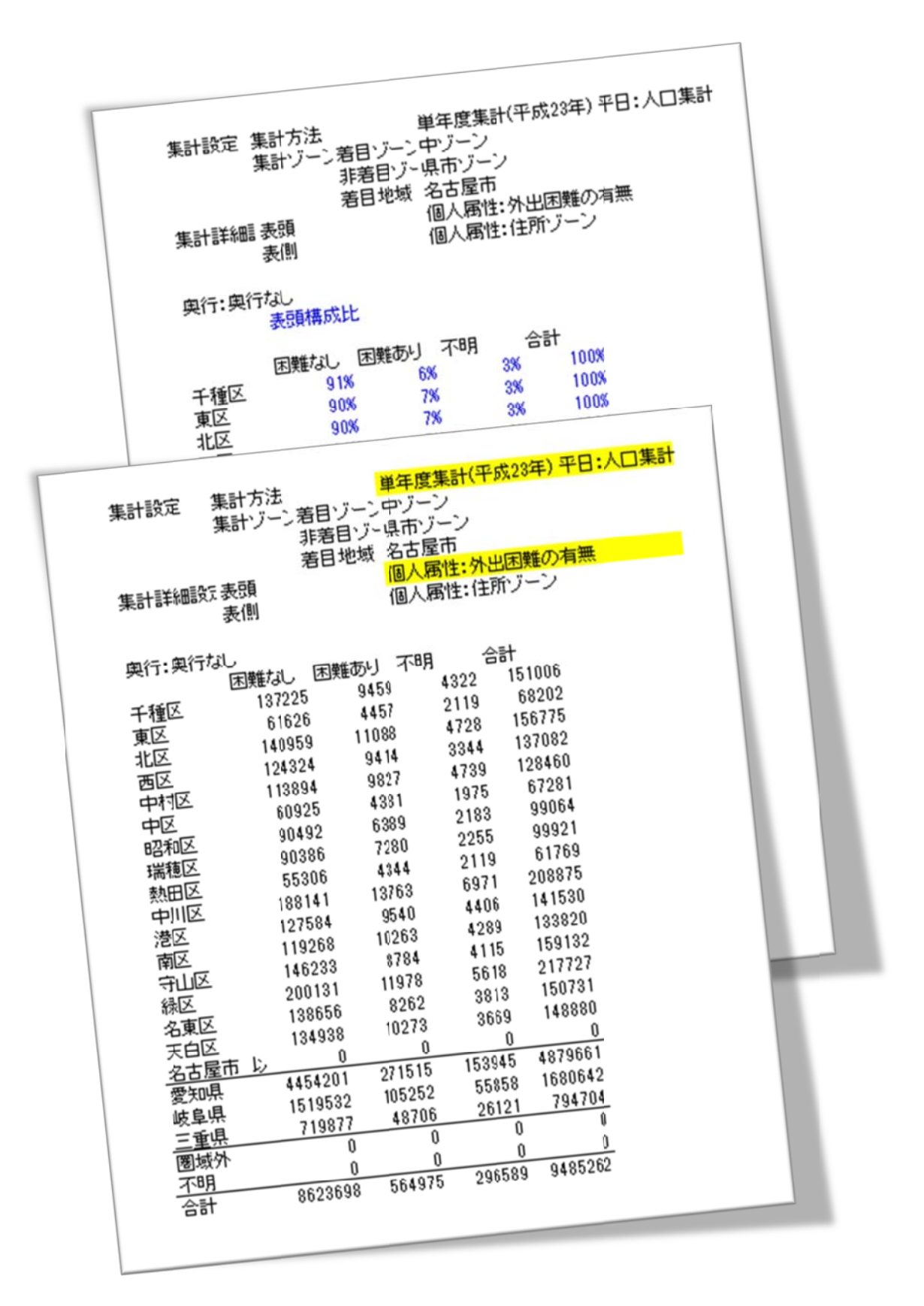

## 「中ゾーン別外出困難有無別人口」の集計方法

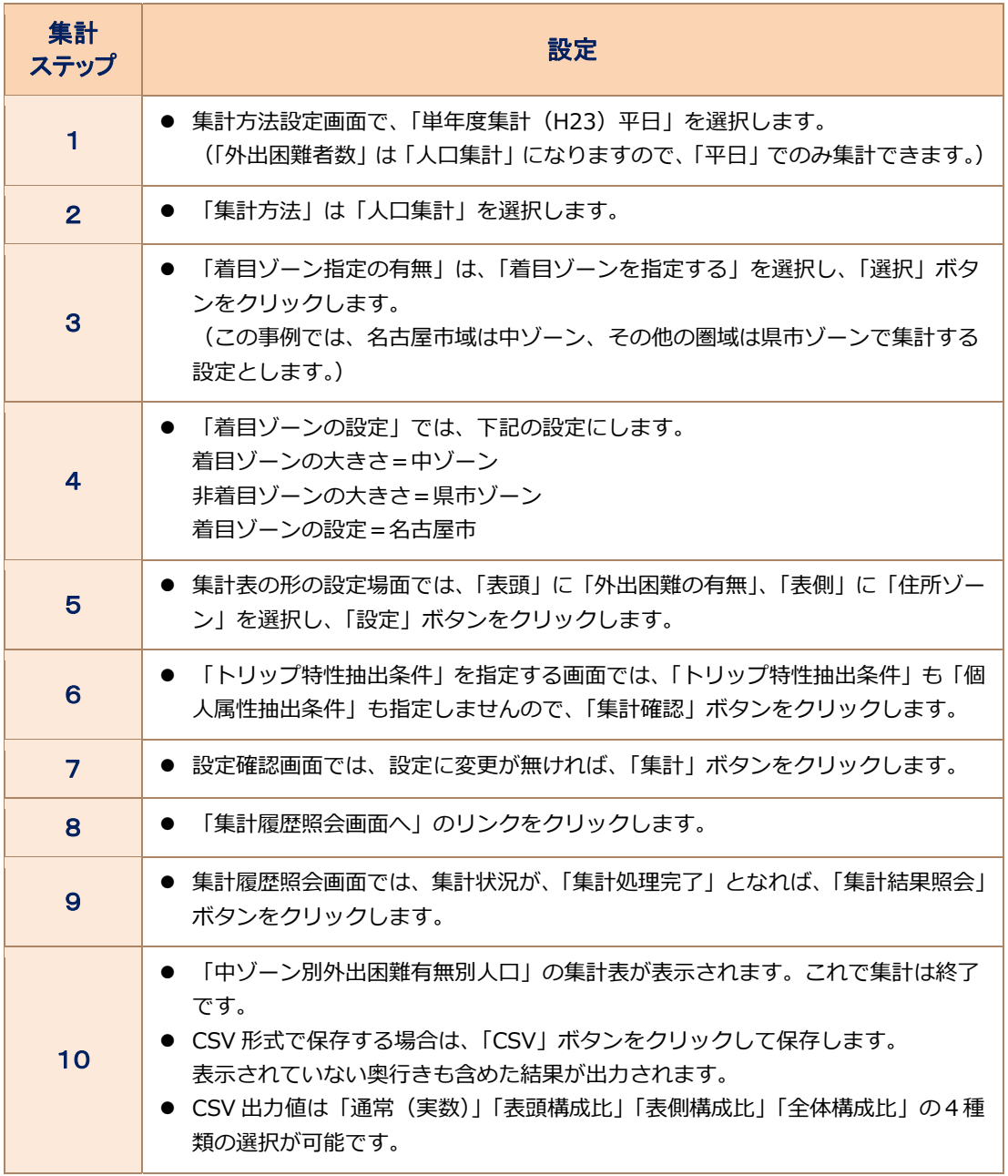

20